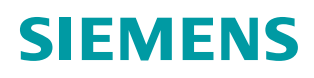

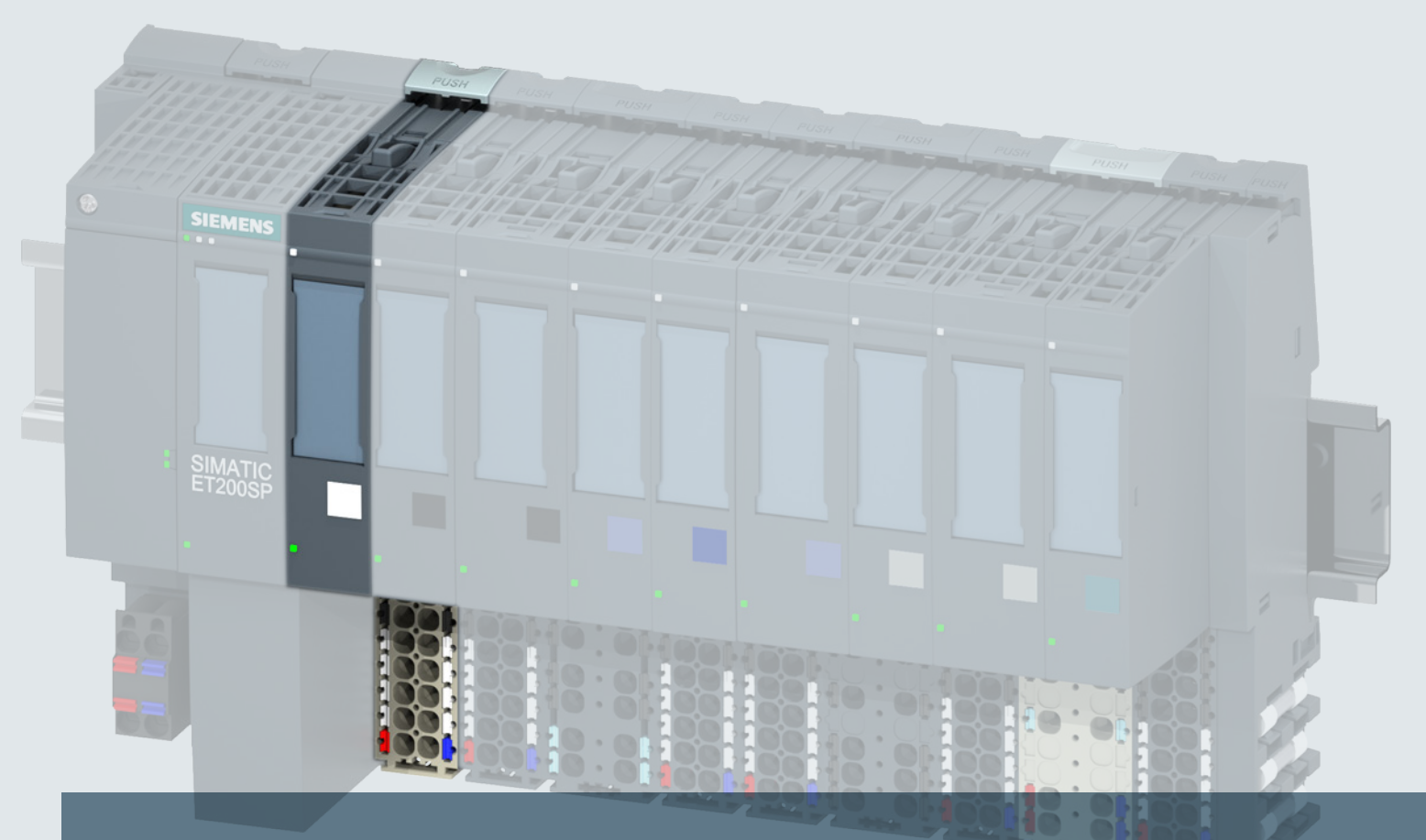

## **SIMATIC**

## **ET 200SP**

**Digitaleingabemodul DI 8xNAMUR (6ES7131-6TF00-0CA0)**

**Gerätehandbuch**

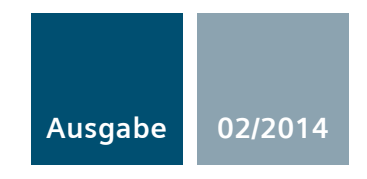

**Answers for industry.**

## SIEMENS

## SIMATIC

ET 200SP Digitaleingabemodul DI 8xNAMUR HF (6ES7131-6TF00-0CA0)

Gerätehandbuch

[\\_\\_\\_\\_\\_\\_\\_\\_\\_\\_\\_\\_\\_\\_\\_\\_\\_\\_\\_](#page-3-0) Vorwort

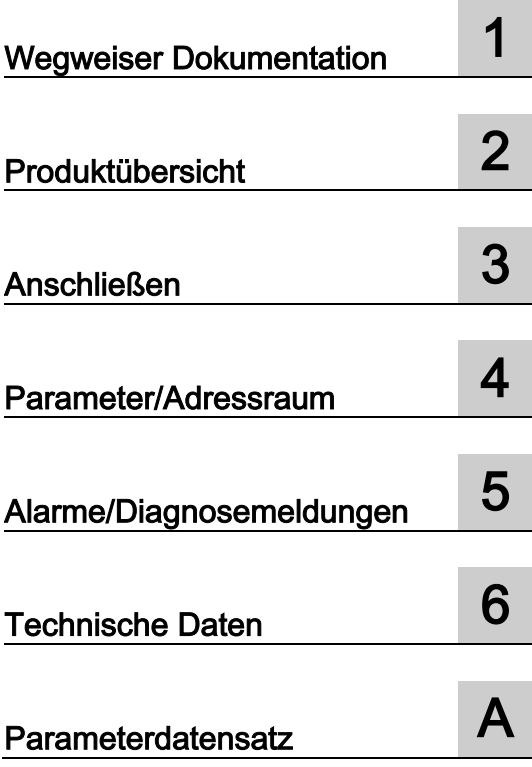

#### **Rechtliche Hinweise**

#### Warnhinweiskonzept

Dieses Handbuch enthält Hinweise, die Sie zu Ihrer persönlichen Sicherheit sowie zur Vermeidung von Sachschäden beachten müssen. Die Hinweise zu Ihrer persönlichen Sicherheit sind durch ein Warndreieck hervorgehoben, Hinweise zu alleinigen Sachschäden stehen ohne Warndreieck. Je nach Gefährdungsstufe werden die Warnhinweise in abnehmender Reihenfolge wie folgt dargestellt.

#### GEFAHR

bedeutet, dass Tod oder schwere Körperverletzung eintreten wird, wenn die entsprechenden Vorsichtsmaßnahmen nicht getroffen werden.

#### $\bigwedge$ WARNUNG

bedeutet, dass Tod oder schwere Körperverletzung eintreten kann, wenn die entsprechenden Vorsichtsmaßnahmen nicht getroffen werden.

#### **NORSICHT**

bedeutet, dass eine leichte Körperverletzung eintreten kann, wenn die entsprechenden Vorsichtsmaßnahmen nicht getroffen werden.

#### ACHTUNG

bedeutet, dass Sachschaden eintreten kann, wenn die entsprechenden Vorsichtsmaßnahmen nicht getroffen werden.

Beim Auftreten mehrerer Gefährdungsstufen wird immer der Warnhinweis zur jeweils höchsten Stufe verwendet. Wenn in einem Warnhinweis mit dem Warndreieck vor Personenschäden gewarnt wird, dann kann im selben Warnhinweis zusätzlich eine Warnung vor Sachschäden angefügt sein.

#### Qualifiziertes Personal

Das zu dieser Dokumentation zugehörige Produkt/System darf nur von für die jeweilige Aufgabenstellung qualifiziertem Personal gehandhabt werden unter Beachtung der für die jeweilige Aufgabenstellung zugehörigen Dokumentation, insbesondere der darin enthaltenen Sicherheits- und Warnhinweise. Qualifiziertes Personal ist auf Grund seiner Ausbildung und Erfahrung befähigt, im Umgang mit diesen Produkten/Systemen Risiken zu erkennen und mögliche Gefährdungen zu vermeiden.

#### Bestimmungsgemäßer Gebrauch von Siemens-Produkten

Beachten Sie Folgendes:

#### WARNUNG

Siemens-Produkte dürfen nur für die im Katalog und in der zugehörigen technischen Dokumentation vorgesehenen Einsatzfälle verwendet werden. Falls Fremdprodukte und -komponenten zum Einsatz kommen, müssen diese von Siemens empfohlen bzw. zugelassen sein. Der einwandfreie und sichere Betrieb der Produkte setzt sachgemäßen Transport, sachgemäße Lagerung, Aufstellung, Montage, Installation, Inbetriebnahme, Bedienung und Instandhaltung voraus. Die zulässigen Umgebungsbedingungen müssen eingehalten werden. Hinweise in den zugehörigen Dokumentationen müssen beachtet werden.

#### Marken

Alle mit dem Schutzrechtsvermerk ® gekennzeichneten Bezeichnungen sind eingetragene Marken der Siemens AG. Die übrigen Bezeichnungen in dieser Schrift können Marken sein, deren Benutzung durch Dritte für deren Zwecke die Rechte der Inhaber verletzen kann.

#### Haftungsausschluss

Wir haben den Inhalt der Druckschrift auf Übereinstimmung mit der beschriebenen Hard- und Software geprüft. Dennoch können Abweichungen nicht ausgeschlossen werden, so dass wir für die vollständige Übereinstimmung keine Gewähr übernehmen. Die Angaben in dieser Druckschrift werden regelmäßig überprüft, notwendige Korrekturen sind in den nachfolgenden Auflagen enthalten.

Siemens AG **Industry Secto** Postfach 48 48 90026 NÜRNBERG DEUTSCHLAND

A5E03894477-01 Ⓟ 02/2014 Änderungen vorbehalten

## <span id="page-3-0"></span>Vorwort

#### Vorwort

#### Zweck der Dokumentation

Das vorliegende Gerätehandbuch ergänzt das Systemhandbuch Dezentrales Peripheriesystem ET 200SP [\(http://support.automation.siemens.com/WW/view/de/58649293\)](http://support.automation.siemens.com/WW/view/de/58649293). Funktionen, die das System generell betreffen, sind dort beschrieben.

Die Informationen des vorliegenden Gerätehandbuchs und der System- /Funktionshandbücher ermöglichen es Ihnen, das System in Betrieb zu nehmen.

#### Konventionen

Beachten Sie auch die folgendermaßen gekennzeichneten Hinweise:

#### Hinweis

Ein Hinweis enthält wichtige Informationen zum in der Dokumentation beschriebenen Produkt, zur Handhabung des Produkts oder zu dem Teil der Dokumentation, auf den besonders aufmerksam gemacht werden soll.

#### Security-Hinweise

Siemens bietet Produkte und Lösungen mit Industrial Security-Funktionen an, die den sicheren Betrieb von Anlagen, Lösungen, Maschinen, Geräten und/oder Netzwerken unterstützen. Sie sind wichtige Komponenten in einem ganzheitlichen Industrial Security-Konzept. Die Produkte und Lösungen von Siemens werden unter diesem Gesichtspunkt ständig weiterentwickelt. Siemens empfiehlt, sich unbedingt regelmäßig über Produkt-Updates zu informieren.

Für den sicheren Betrieb von Produkten und Lösungen von Siemens ist es erforderlich, geeignete Schutzmaßnahmen (z. B. Zellenschutzkonzept) zu ergreifen und jede Komponente in ein ganzheitliches Industrial Security-Konzept zu integrieren, das dem aktuellen Stand der Technik entspricht. Dabei sind auch eingesetzte Produkte von anderen Herstellern zu berücksichtigen. Weitergehende Informationen über Industrial Security finden Sie unter [\(http://www.siemens.com/industrialsecurity\)](http://www.siemens.com/industrialsecurity).

Um stets über Produkt-Updates informiert zu sein, melden Sie sich für unseren produktspezifischen Newsletter an. Weitere Informationen hierzu finden Sie unter [\(http://support.automation.siemens.com\)](http://support.automation.siemens.com/).

## Inhaltsverzeichnis

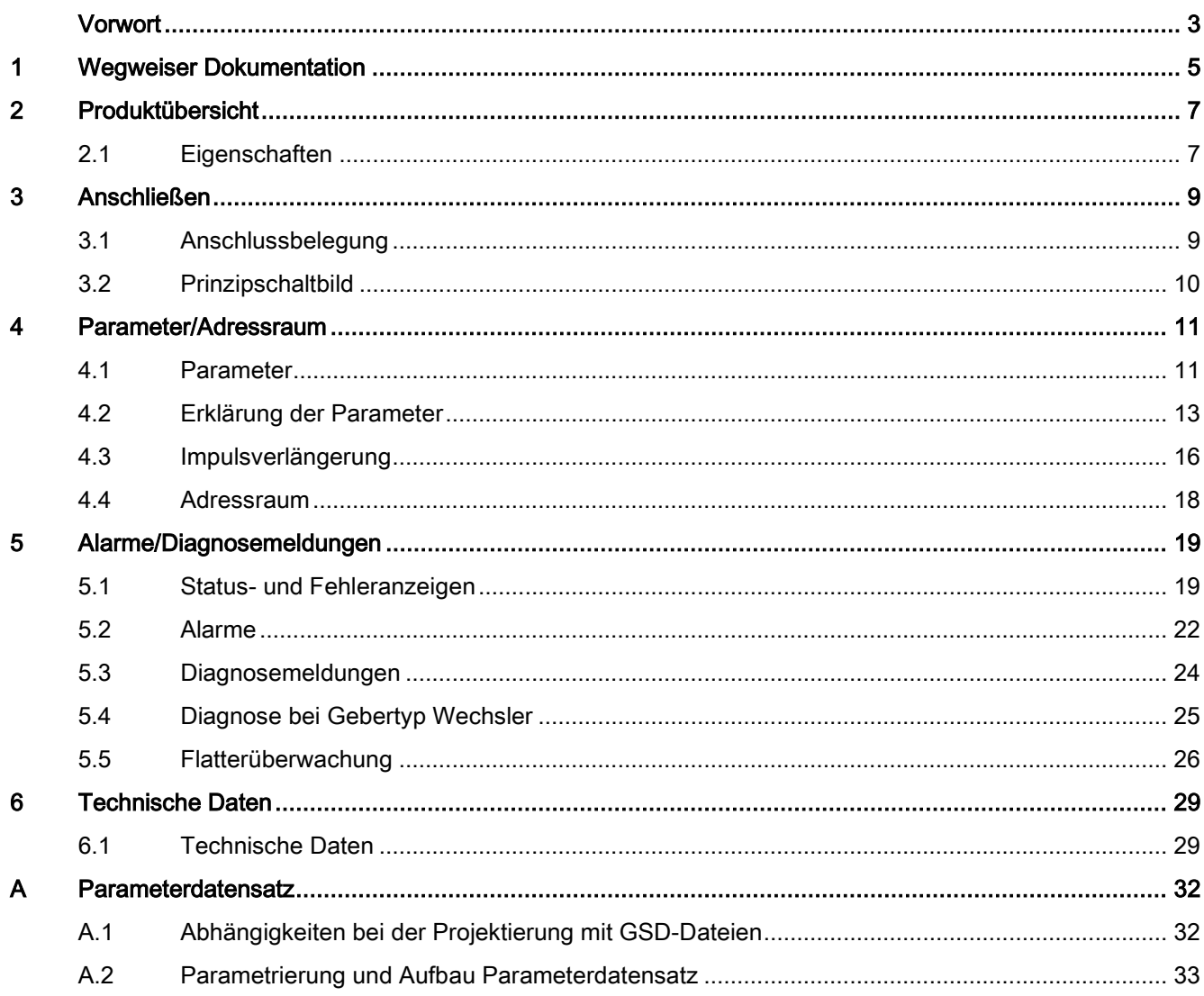

## <span id="page-5-0"></span>Wegweiser Dokumentation

#### **Einleitung**

Die Dokumentation der SIMATIC Produkte ist modular aufgebaut und enthält Themen rund um Ihr Automatisierungssystem.

Die komplette Dokumentation für das Dezentrale Peripheriesystem ET 200SP besteht aus dem Systemhandbuch, Funktionshandbüchern und Gerätehandbüchern.

Außerdem unterstützt Sie das Informationssystem von STEP 7 (Online-Hilfe) bei der Projektierung und Programmierung Ihres Automatisierungssystems.

#### Übersicht der Dokumentation zum Digitaleingabemodul DI 8×NAMUR HF

Die folgende Tabelle zeigt weitere Dokumentationen, die Sie zum Einsatz des Digitaleingabemoduls DI 8×NAMUR HF benötigen.

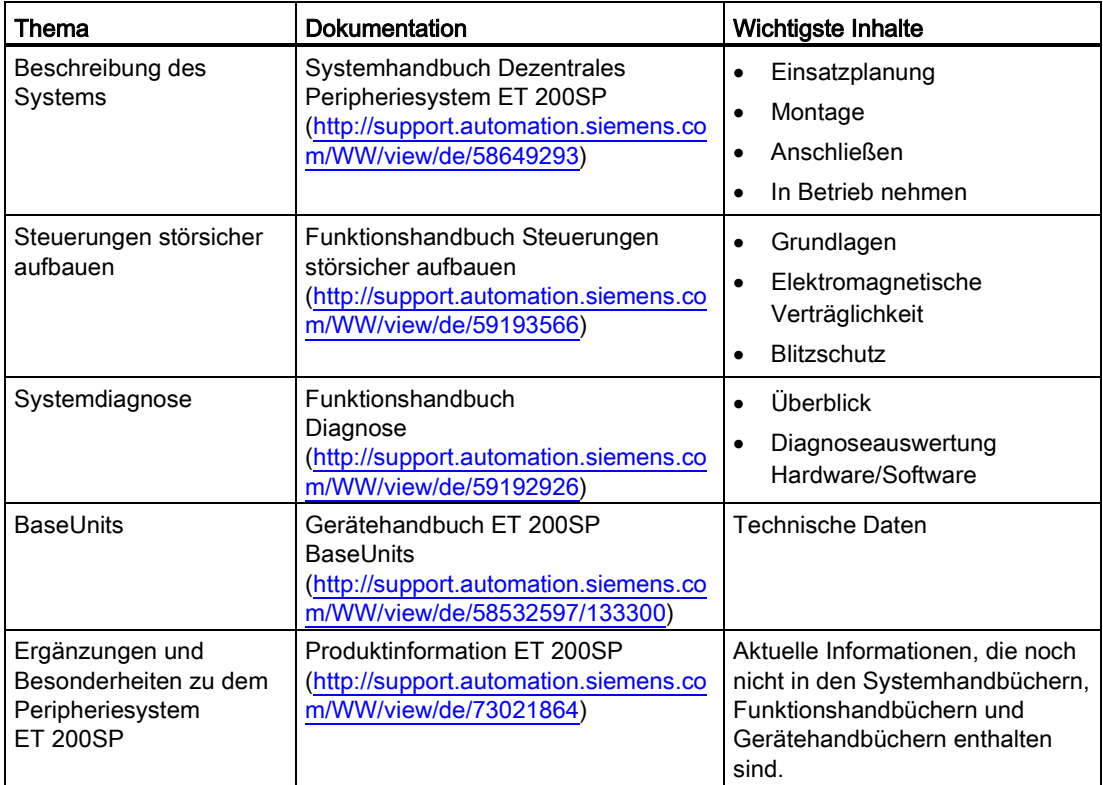

Tabelle 1- 1 Dokumentation für das Digitaleingabemodul DI 8×NAMUR HF

#### SIMATIC Handbücher

Im Internet [\(http://www.siemens.com/simatic-tech-doku-portal\)](http://www.siemens.com/simatic-tech-doku-portal) finden Sie alle aktuellen Handbücher zu SIMATIC Produkten zum kostenlosen Download.

## <span id="page-7-0"></span>Produktübersicht 2008 auch der Eine Schwarzeit aus der Schwarzeit aus der Eine Schwarzeit zur Der Eine Schwarz<br>Eine Schwarzeit aus der Eine Schwarzeit aus der Eine Schwarzeit aus der Eine Schwarzeit aus der Eine Schwarzeit

## <span id="page-7-1"></span>2.1 Eigenschaften

#### Bestellnummer

6ES7131-6TF00-0CA0

#### Ansicht des Moduls

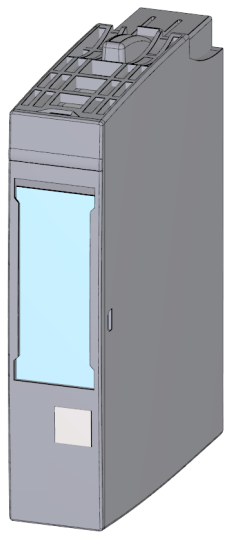

Bild 2-1 Ansicht des Moduls DI 8×NAMUR HF

Digitaleingabemodul DI 8xNAMUR HF (6ES7131-6TF00-0CA0) Gerätehandbuch, 02/2014, A5E03894477-01 7

#### 2.1 Eigenschaften

#### **Eigenschaften**

Das Modul hat folgende technische Eigenschaften:

- 8 Digitaleingänge mit jeweiligem Wertstatus (Quality Information)
- Einzeln zu- und abschaltbare Geberversorgung DC 8.2 V (PROFIenergy)
- Parametrierbare Diagnosen (je Kanal)
- Geeignet für den Anschluss von NAMUR-Gebern sowie beschalteten und unbeschalteten mechanischen Kontakten

Das Modul unterstützt folgende Technologiefunktionen:

- Impulsverlängerung
- Flatterüberwachung
- Diagnose bei Gebertyp Wechsler

Das Modul unterstützt folgende Funktionen:

- Firmware-Update
- Identifikationsdaten I&M0 bis I&M3
- Umparametrieren im RUN

Das Modul können Sie mit STEP 7 (TIA-Portal) und mit GSD-Datei projektieren.

#### Zubehör

Folgendes Zubehör ist separat bestellbar:

- Beschriftungsstreifen
- Farbkennzeichnungsschilder
- Referenzkennzeichnungsschild
- Schirmanschluss

Weitere Information zum Zubehör finden Sie im Systemhandbuch Dezentrales Peripheriesystem ET 200SP [\(http://support.automation.siemens.com/WW/view/de/58649293\)](http://support.automation.siemens.com/WW/view/de/58649293).

#### Siehe auch

Produktinformationen ET 200SP [\(http://support.automation.siemens.com/WW/view/de/73021864\)](http://support.automation.siemens.com/WW/view/de/73021864)

# <span id="page-9-0"></span>Anschließen 3 State State State State State State State State State State State State State State State State S

## <span id="page-9-1"></span>3.1 Anschlussbelegung

### Allgemeine Anschlussbelegung

<span id="page-9-2"></span>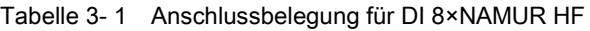

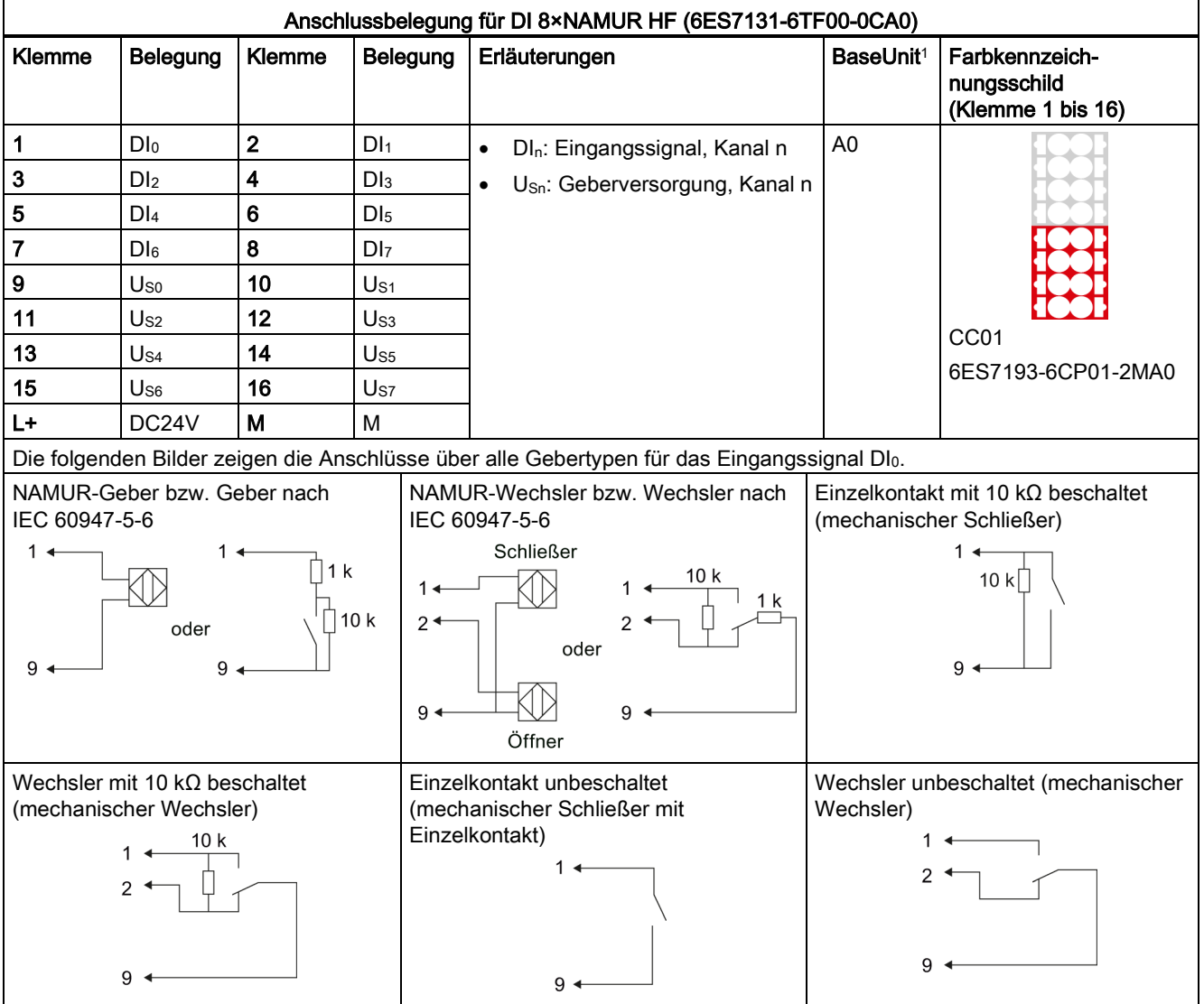

1 Verwendbare BaseUnit-Typen, erkennbar an den letzten beiden Stellen der Bestellnummer. Siehe auch Systemhandbuch Dezentrales Peripheriesystem ET 200SP.

Digitaleingabemodul DI 8xNAMUR HF (6ES7131-6TF00-0CA0) Gerätehandbuch, 02/2014, A5E03894477-01 9 3.2 Prinzipschaltbild

#### Hinweis

Das erste BaseUnit einer Station muss ein helles BaseUnit sein. Beachten Sie das auch bei der Projektierung.

#### Firmware-Update

Beim Firmware-Update muss beim Start und während des Firmware-Updates die Versorgungsspannung L+ am Modul anliegen.

#### Siehe auch

Dezentrales Peripheriesystem ET 200SP [\(http://support.automation.siemens.com/WW/view/de/58649293\)](http://support.automation.siemens.com/WW/view/de/58649293)

## <span id="page-10-0"></span>3.2 Prinzipschaltbild

#### Prinzipschaltbild

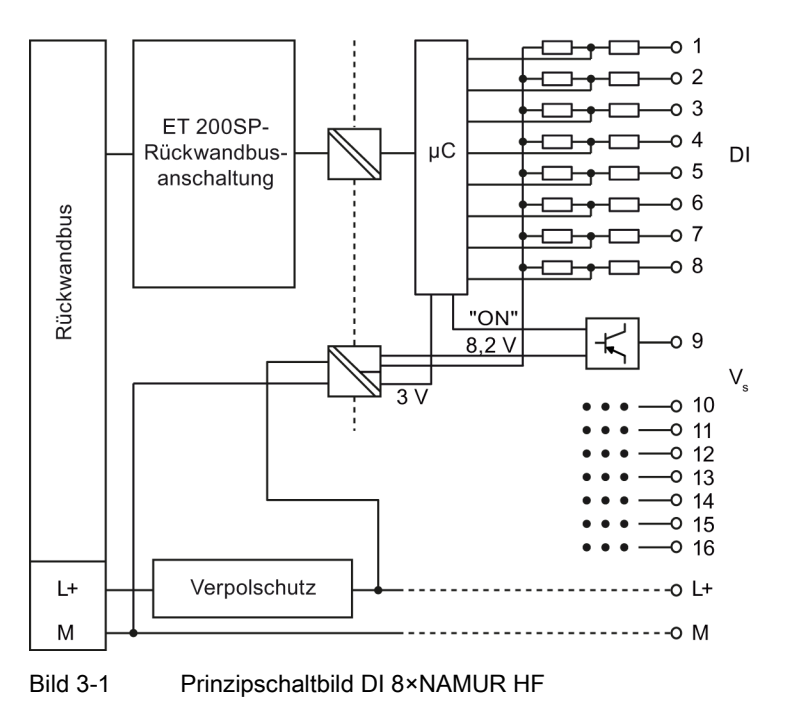

## <span id="page-11-1"></span><span id="page-11-0"></span>Parameter/Adressraum 4

### 4.1 Parameter

#### Parameter des DI 8xNAMUR HF

Die einstellbaren Parameter finden Sie in der nachfolgenden Tabelle. Der Wirkungsbereich der einstellbaren Parameter ist abhängig von der Art der Projektierung. Folgende Projektierungen sind möglich:

- Dezentraler Betrieb am PROFINET IO in einem ET 200SP System
- Dezentraler Betrieb mit PROFIBUS DP in einem ET 200SP System

Bei der Parametrierung im Anwenderprogramm werden die Parameter mit der Anweisung "WRREC" über Datensätze an das Modul übertragen (siehe Kapitel [Parametrierung und](#page-33-0)  [Aufbau Parameterdatensatz](#page-33-0) (Seite [33\)](#page-33-0)).

Folgende Parametereinstellungen sind möglich:

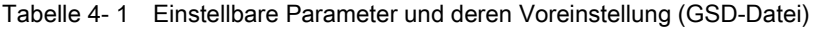

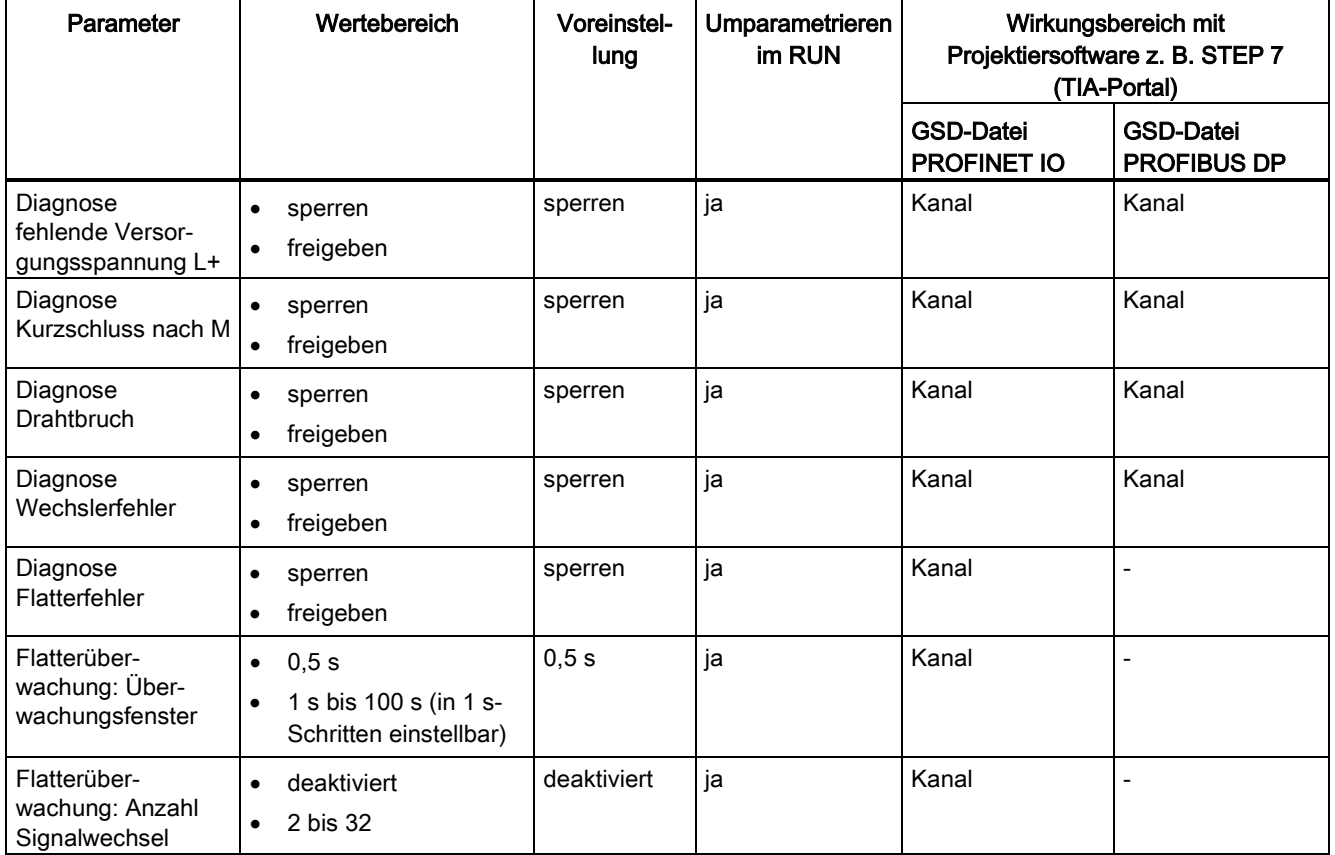

4.1 Parameter

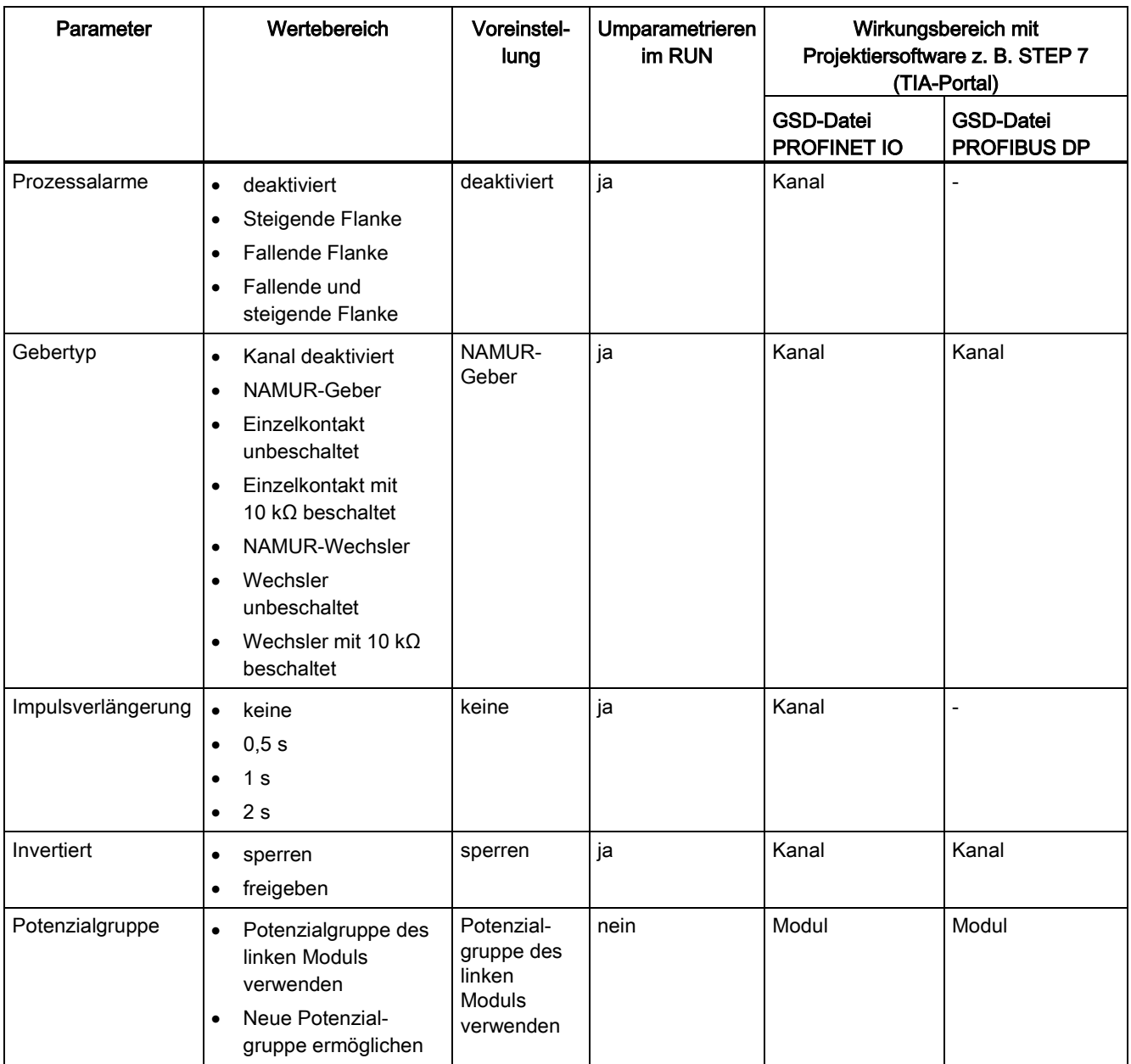

#### Umparametrierung und ihre Auswirkungen auf die Technologiefunktionen

Eine Umparametrierung einer Technologiefunktion setzt ihr Verhalten zurück. Eine Umparametrierung einer Technologiefunktion hat keinen Einfluss auf andere Technologiefunktionen. Ausnahme: Signalinvertierung und Flatterüberwachung, da beim Deaktivieren/Aktivieren der Signalinvertierung ein zusätzlicher Flankenwechsel erzeugt wird.

Parameter/Adressraum 4.2 Erklärung der Parameter

#### Technologiefunktionen

Alle technologischen Funktionen, wie

- Impulsverlängerungen
- Flatterüberwachung
- Wechslerfehler
- Prozessalarme

werden nur bei einem fehlerfreien Signal (QI = 1) ausgeführt. D.h. auf dem Kanal ist keine Diagnose anliegend (siehe auch Kapitel [Adressraum](#page-18-0) (Seite [18\)](#page-18-0)).

## <span id="page-13-0"></span>4.2 Erklärung der Parameter

#### Diagnose fehlende Versorgungsspannung L+

Freigabe der Diagnosemeldung bei fehlender oder zu geringer Versorgungsspannung L+.

Tipp: Um einen Diagnoseschwall zu vermeiden, sollten Sie die Diagnose "Diagnose fehlende Versorgungsspannung" nur an einem aktiven Kanal freischalten.

#### Diagnose Kurzschluss nach M

Freigabe der Diagnosemeldung, wenn ein Kurzschluss der Geberversorgung nach M auftritt.

Diagnose "Kurzschluss nach M" ist bei folgender Einstellung des Gebers verwendbar:

- NAMUR-Geber
- NAMUR-Wechsler

#### Diagnose Drahtbruch

Freigabe der Diagnosemeldung, wenn die Leitung zum Geber unterbrochen ist.

Diagnose "Drahtbruch" ist bei folgender Einstellung des Gebers verwendbar:

- NAMUR-Geber
- Einzelkontakt mit 10 kΩ
- NAMUR-Wechsler
- $\bullet$  Wechsler mit 10 kΩ

#### 4.2 Erklärung der Parameter

#### Diagnose Wechslerfehler

Freigabe der Diagnosemeldung, wenn ein Wechslerfehler auftritt.

Diagnose "Wechslerfehler" ist bei folgender Einstellung des Gebers verwendbar:

- NAMUR-Wechsler
- Wechsler unbeschaltet
- Wechsler mit 10 kΩ

#### Diagnose Flatterfehler

Freigabe der Diagnosemeldung, wenn ein Flatterfehler auftritt.

Die Flatterüberwachung ist eine leittechnische Funktion für digitale Eingangssignale. Sie erkennt und meldet prozesstechnisch ungewöhnliche Signalverläufe, z. B. ein zu häufiges Schwanken des Eingangssignals zwischen "0" und "1". Das Auftreten solcher Signalverläufe ist ein Anzeichen für fehlerhafte Geber bzw. für prozesstechnische Instabilitäten.

#### Flatterüberwachung: Überwachungsfenster

Flatterüberwachung: Einstellung der Überwachungsfenster

Für jeden Eingangskanal steht ein parametrierbares Überwachungsfenster zur Verfügung. Mit dem ersten Signalwechsel des Eingangssignals wird das Überwachungsfenster gestartet. Ändert sich das Eingangssignal innerhalb des Überwachungsfensters öfter als die parametrierte Anzahl Signalwechsel, so wird das als Flatterfehler erkannt. Wird innerhalb des Überwachungsfensters kein Flatterfehler erkannt, dann wird beim nächsten Signalwechsel das Überwachungsfenster erneut gestartet.

#### Flatterüberwachung: Anzahl Signalwechsel

Flatterüberwachung: Einstellung der Signalwechsel

Einstellung der tolerierten Anzahl der Signalwechsel bei Flatterüberwachung innerhalb des Überwachungsfensters.

Die Anzahl Signalwechsel = 0 deaktiviert die Funktion Flatterüberwachung.

#### Prozessalarme

Legt fest, ob die steigende oder die fallende Flanke oder beide Flanken einen Prozessalarm auslösen.

4.2 Erklärung der Parameter

#### **Gebertyp**

Legt fest, welcher Gebertyp angeschlossen ist (siehe [Tabelle 3-1 Anschlussbelegung für](#page-9-2)  DI [8×NAMUR HF](#page-9-2) (Seite [9\)](#page-9-2)).

Für die Gebertypen

- NAMUR-Wechsler
- Wechsler unbeschaltet
- Wechsler mit 10 kΩ

gilt: Der Schließerkanal ist entsprechend des Gebertyps einzustellen. Der Öffnerkanal ist zu deaktivieren.

Ist der "Kanal deaktiviert", dann bedeutet das, dass der Kanal nicht aktiviert ist.

#### Impulsverlängerung

Einstellung, ob und wie lange eine Impulsverlängerung stattfindet.

Die Impulsverlängerung ist eine Funktion zur Veränderung eines digitalen Eingangssignals. Ein Impuls an einem Digitaleingang wird mindestens auf die parametrierte Länge verlängert. Ist der Eingangsimpuls bereits länger als die parametrierte Länge, dann wird der Impuls nicht verändert.

#### Invertiert

Legt fest, ob das Eingangssignal invertiert wird oder nicht.

Invertierung ist nur mit folgenden Gebertypen verwendbar:

- NAMUR-Geber
- Einzelkontakt unbeschaltet
- Einzelkontakt mit 10 kΩ

#### Potenzialgruppe

Legt fest, dass sich auf diesem Steckplatz ein BaseUnit mit Einspeisung der Versorgungsspannung befindet (siehe Systemhandbuch Dezentrales Peripheriesystem ET 200SP [\(http://support.automation.siemens.com/WW/view/de/58649293\)](http://support.automation.siemens.com/WW/view/de/58649293)).

#### Siehe auch

[Anschlussbelegung](#page-9-1) (Seite [9\)](#page-9-1) [Impulsverlängerung](#page-16-0) (Seite [16\)](#page-16-0) [Diagnose bei Gebertyp Wechsler](#page-25-0) (Seite [25\)](#page-25-0) 4.3 Impulsverlängerung

## <span id="page-16-0"></span>4.3 Impulsverlängerung

#### Beschreibung

Die Impulsverlängerung ist eine Funktion zur Veränderung eines digitalen Eingangssignals. Ein Impuls an einem Digitaleingang wird mindestens auf die parametrierte Länge verlängert. Ist der Eingangsimpuls bereits länger als die parametrierte Länge, dann wird der Impuls nicht verändert.

Ein impulsverlängertes Signal ist das Eingangssignal für den Prozessalarm.

#### Prinzip der Impulsverlängerung

Das folgende Bild zeigt an Beispielen, ob und wie Eingangsimpulse verändert werden.

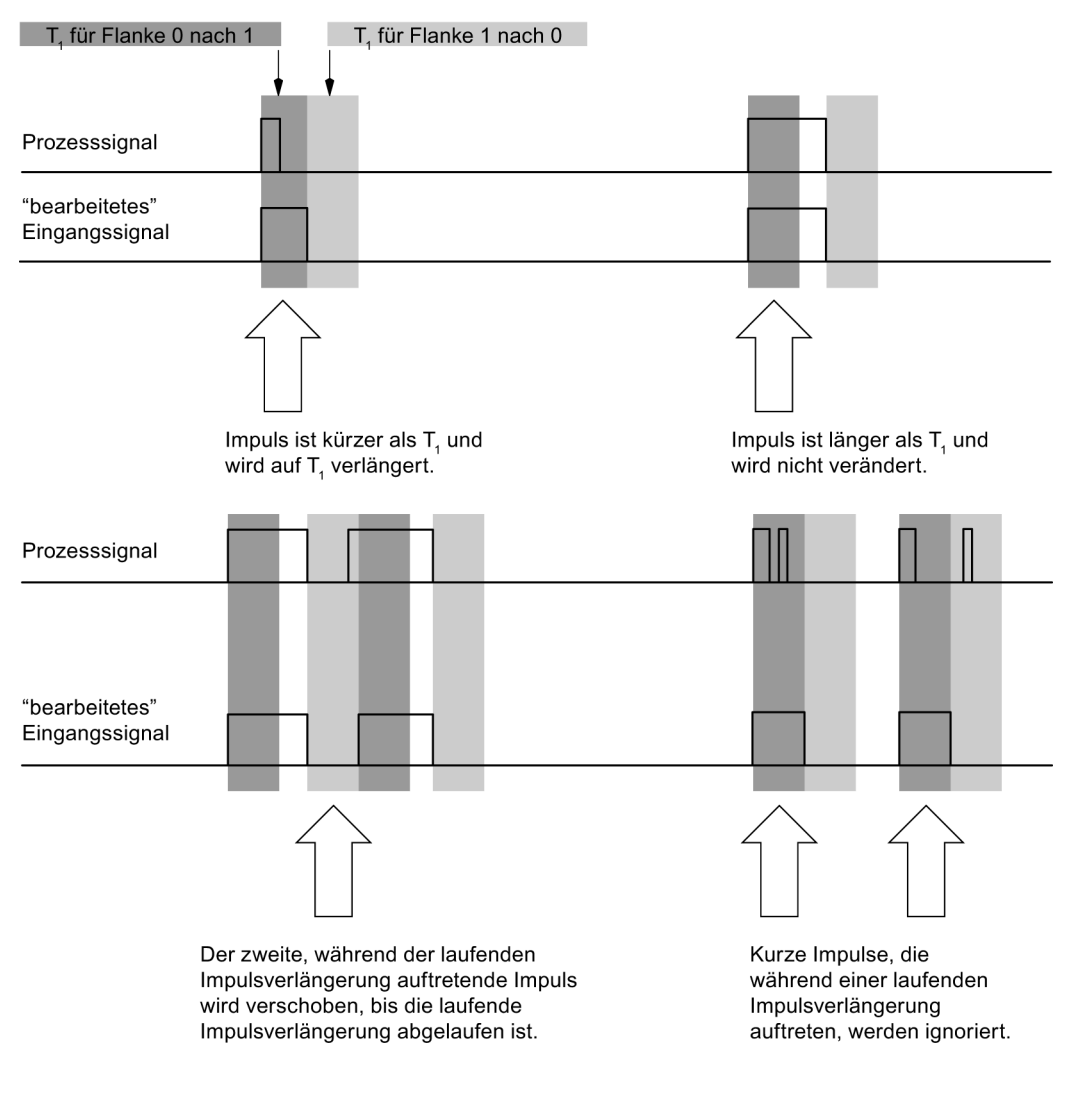

Parameter für Impulsverlängerung =  $T_1$ 

Bild 4-1 Prinzip der Impulsverlängerung

4.3 Impulsverlängerung

#### Hinweis

Wenn Sie für einen Eingangskanal die Impulsverlängerung parametrieren, hat das auch Auswirkungen auf die für diesen Kanal freigegebene Flatterüberwachung. Das "impulsverlängerte" Signal ist das Eingangssignal für die Flatterüberwachung. Stimmen Sie deshalb die Parametrierungen von Impulsverlängerung und Flatterüberwachung aufeinander ab. Durch entsprechende Werteauswahl für die Parameter können Sie die Funktionen optimal an Ihren Prozess anpassen.

#### Hinweis

Eine laufende Impulsverlängerung wird bei Fehler im Wertstatus (QI = 0, z. B. Drahtbruch) zurückgesetzt.

4.4 Adressraum

### <span id="page-18-0"></span>4.4 Adressraum

#### Konfigurationsmöglichkeiten des DI 8×NAMUR HF

Konfiguration mit Wertstatus:

● DI 8×NAMUR HF QI

#### Wertstatus auswerten

Durch die Konfiguration mit Wertstatus (QI) wird ein zusätzliches Byte im Eingangsadressraum belegt. Jedes Bit in diesem Byte ist einem Kanal zugeordnet und gibt Auskunft über die Gültigkeit des Digitalwerts.

Deaktivierte oder fehlerhafte Kanäle liefern den Wertstatus QI = 0.

Bei einem Wechsler ist der Wertstatus bei einem Öffnerkanal immer QI = 0. Die Überprüfung der Gültigkeit des Signals muss am Schließerkanal erfolgen.

#### Adressraum des Digitaleingabemoduls DI 8×NAMUR HF

Das folgende Bild zeigt die Belegung des Adressraums beim DI 8×NAMUR HF mit Wertstatus (Quality Information (QI)).

Belegung im Prozessabbild der Eingänge (PAE)

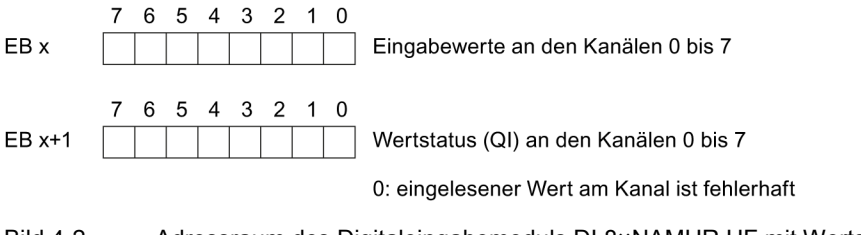

Bild 4-2 Adressraum des Digitaleingabemoduls DI 8×NAMUR HF mit Wertstatus

#### Technologiefunktionen

Alle technologischen Funktionen, wie

- Impulsverlängerung
- Flatterüberwachung
- Wechslerfehler
- Prozessalarm

setzen ein gültiges Eingangssignal, welches QI = 1 liefert, voraus (keine erkannten Diagnosen). Ansonsten werden diese nicht ausgeführt.

## <span id="page-19-0"></span>Alarme/Diagnosemeldungen 1988 ble stattet av S

## <span id="page-19-1"></span>5.1 Status- und Fehleranzeigen

#### LED-Anzeigen

Im folgenden Bild sehen Sie die LED-Anzeigen (Status- und Fehleranzeigen) des DI 8×NAMUR HF.

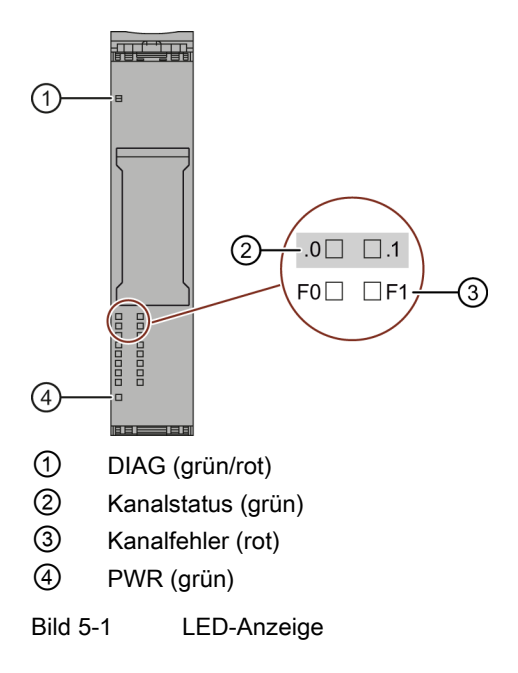

#### 5.1 Status- und Fehleranzeigen

#### Bedeutung der LED-Anzeigen

In den nachfolgenden Tabellen finden Sie die Bedeutung der Status- und Fehleranzeigen erläutert. Abhilfemaßnahmen für Diagnosemeldungen finden Sie im Kapitel [Diagnosemeldungen](#page-24-0) (Seite [24\)](#page-24-0).

#### LED DIAG

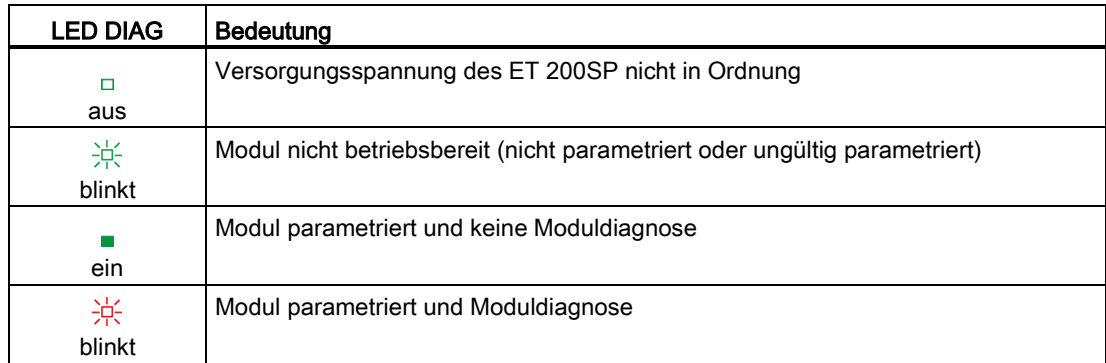

Tabelle 5- 1 Fehleranzeige der LED DIAG

#### LED Kanalstatus/Kanalfehler

Die Kanalstatus-LED zeigt den Signalzustand der Nutzdaten eines Eingangs an. Bei aktivierter Invertierung zeigt die Kanalstatus-LED den invertierten Zustand bezüglich des an der Klemme anliegenden Signals an.

Liegt ein Diagnoseereignis am Kanal vor, ist die Kanalstatus-LED bei freigegebener Diagnose immer aus und zeigt entsprechend nicht den Signalzustand der Nutzdaten des Eingangs.

| LED           |             | <b>Bedeutung</b>                                                             |  |
|---------------|-------------|------------------------------------------------------------------------------|--|
| Kanalstatus   | Kanalfehler |                                                                              |  |
| $\Box$<br>aus | □<br>aus    | Eingang liefert "0"-Signal und keine Kanaldiagnose oder Kanal<br>deaktiviert |  |
|               | □           | Eingang liefert "1-Signal und keine Kanaldiagnose                            |  |
| ein           | aus         |                                                                              |  |
| П<br>aus      | ein         | Kanal aktiviert und Kanaldiagnose                                            |  |
|               |             | Nicht erlaubt (Fehler)                                                       |  |
| ein           | ein         |                                                                              |  |

Tabelle 5- 2 Status- und Fehleranzeige der LED Kanalstatus/Kanalfehler

## LED PWR

Tabelle 5- 3 Statusanzeige der LED PWR

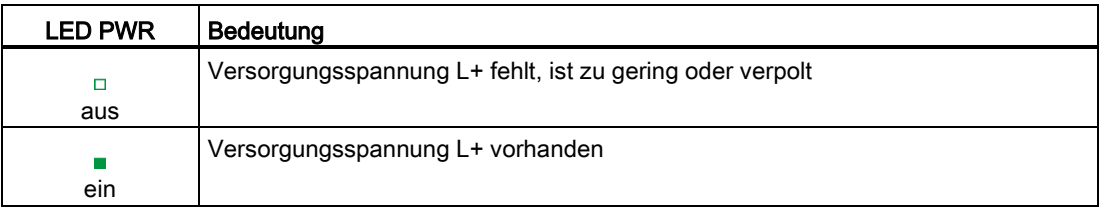

5.2 Alarme

### <span id="page-22-0"></span>5.2 Alarme

Das Digitaleingabemodul DI 8×NAMUR HF unterstützt Diagnose- und Prozessalarme.

#### Diagnosealarm

Bei folgenden Ereignissen erzeugt das Modul einen Diagnosealarm:

- Kurzschluss nach M
- Drahtbruch
- Versorgungsspannung fehlt
- Wechslerfehler
- Flatterfehler

#### Prozessalarme mit IO-Controller auswerten

Bei folgenden Ereignissen erzeugt das Modul einen Prozessalarm:

- Bei steigender Flanke (Signalwechsel von 0 auf 1)
- Bei fallender Flanke (Signalwechsel von 1 auf 0)

Im Falle eines Alarms laufen in der CPU des IO-Controllers automatisch Alarm-OBs ab.

Detaillierte Informationen zum Ereignis erhalten Sie im Prozessalarm-Organisationsbaustein mit der Anweisung "RALRM" (Alarmzusatzinfo lesen) und in der Online-Hilfe von STEP 7.

Welcher Kanal des Moduls den Prozessalarm ausgelöst hat, wird in der Startinformation des Organisationsbausteins eingetragen. In dem folgenden Bild finden Sie die Zuordnung zu den Bits des Lokaldaten-Doppelworts 8.

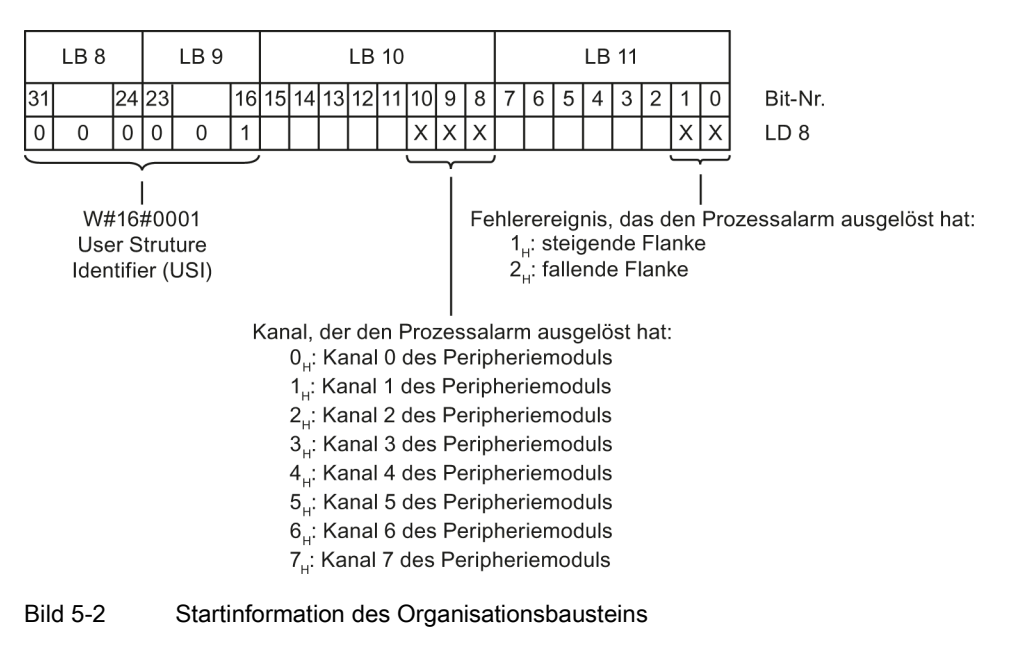

5.2 Alarme

#### Aufbau der Alarmzusatzinfo

Tabelle 5- 4 Aufbau der USI = W#16#0001

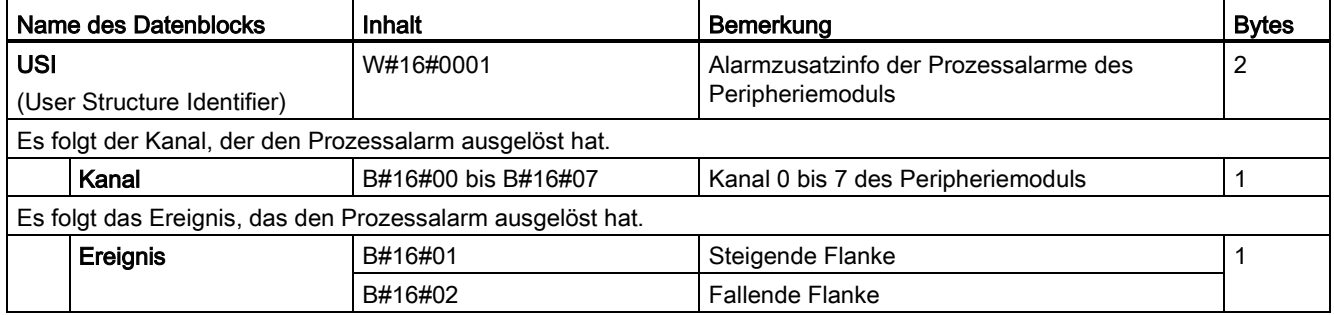

5.3 Diagnosemeldungen

## <span id="page-24-0"></span>5.3 Diagnosemeldungen

#### Diagnosemeldungen

Zu jedem Diagnoseereignis wird eine Diagnosemeldung ausgegeben und am Modul blinkt die DIAG-LED. Die Diagnosemeldungen können z. B. im Diagnosepuffer der CPU ausgelesen werden. Die Fehlercodes können Sie über das Anwenderprogramm auswerten.

| Diagnosemeldung                                                                                                    | Fehler-<br>code | Bedeutung                                                                                                    | <b>Abhilfe</b>                                                                                             |
|----------------------------------------------------------------------------------------------------|-----------------|----------------------------------------------------------------------------------------------------|----------------------------------------------------------------------------------------------------|
| Kurzschluss (nur<br>NAMUR-Wechsler und<br>NAMUR-Geber)<br>Tipp: Bei NAMUR-<br>Wechsler Schließer- und<br>Öffnerkanal prüfen.                                                                                           | 1 <sub>H</sub>  | Kurzschluss an Signalleitung zum Geber                                                                                                    | Korrektur der Prozessverdrahtung                                                                           |
|                                                                                                    |                 | Geber ist defekt                                                                                                    | <b>Austausch des Gebers</b>                                                                                |
|                                                                                                    |                 | Falscher Gebertyp ist parametriert                                                                                                    | Korrektur der Parametrierung                                                                               |
|                                                                                                    |                 | Lastimpedanz zu niedrig                                                                                                    | Geber mit höherer Impedanz<br>verwenden                                                                    |
| Leitungsbruch (nur<br>NAMUR-Wechsler,<br>NAMUR-Geber, Geber<br>mit 10 k $\Omega$ beschaltet und<br>Einzelkontakt mit 10 k $\Omega$<br>beschaltet)<br>Tipp: Bei NAMUR-<br>Wechsler Schließer- und<br>Öffnerkanal prüfen | 6H              | Signalleitung zu einem Geber unterbrochen                                                                                                    | Korrektur der Prozessverdrahtung                                                                           |
|                                                                                                    |                 | Geber ist defekt                                                                                                    | Austausch des Gebers                                                                                       |
|                                                                                                    |                 | Falscher Gebertyp parametriert                                                                                                    | Korrektur der Parametrierung                                                                               |
|                                                                                                    |                 | Lastimpedanz zu hoch                                                                                                    | Anderen Gebertyp einsetzen oder<br>anders verdrahten, z. B. Leitungen<br>mit höherem Querschnitt verwenden |
|                                                                                                    |                 | Kanal nicht beschaltet (offen)                                                                                                    | Diagnose deaktivieren,<br>Geberkontakte beschalten                                                         |
| Fehler                                                                                                    | 9 <sub>H</sub>  | Geberversorgung defekt                                                                                                    | Austausch des Moduls                                                                                       |
|                                                                                                    |                 | Hardwareausfall                                                                                                    |                                                                                                    |
| Lastspannung fehlt                                                                                                    | 11 <sub>H</sub> | Fehlende oder zu geringe Versorgungs-<br>spannung L+                                                                                                    | Versorgungsspannung L+ am<br>BaseUnit prüfen                                                               |
|                                                                                                    |                 |                                                                                                    | BaseUnit-Typ prüfen                                                                                        |
| Externer Fehler (nur bei                                                                                                    | 1A <sub>H</sub> | Wechslerfehler:                                                                                                    | Prozessverdrahtung überprüfen,<br>Geber austauschen                                                        |
| Wechslergebern)                                                                                                    |                 | Plausibilitätsüberprüfung zwischen Öffner-<br>und Schließerkanal negativ                                                                                                    |                                                                                                    |
| Fehler 1 in Aktor/Sensor<br>$=$ Signal flattert                                                                                                    | 1D <sub>H</sub> | Flatterfehler:                                                                                                    | Parametrierung Flatterüberwachung                                                                          |
|                                                                                                    |                 | Signal flattert: zu häufige Signalwechsel<br>innerhalb des Überwachungsfensters<br>Wenn innerhalb des dreifachen                                                                                                    | prüfen                                                                                                    |
|                                                                                                    |                 |                                                                                                    | Prozessverdrahtung überprüfen,<br>ggf. Geber austauschen                                                   |
|                                                                                                    |                 | Überwachungsfensters kein Flattern des<br>Eingangssignals mehr erkannt wurde, wird<br>ein gehender Diagnosealarm ausgelöst. Der<br>Wertzustand des aktuellen Signals im<br>Prozessabbild wird auf "gültig" gesetzt. |                                                                                                    |
| Kanal/Komponente<br>temporär nicht verfügbar                                                                                                    | 1F <sub>H</sub> | Aktualisierung der Firmware wird gerade<br>durchgeführt oder wurde während der<br>Aktualisierung abgebrochen                                                                                                    | Versorgungsspannung anschließen<br>Firmware-Aktualisierung erneut<br>starten                               |

Tabelle 5- 5 Diagnosemeldungen, deren Bedeutung und Abhilfemaßnahmen

## <span id="page-25-0"></span>5.4 Diagnose bei Gebertyp Wechsler

#### Diagnose bei Gebertyp Wechsler

Bei der Diagnose Wechslerfehler wird das Umschalten zwischen zwei Eingangskanälen kontrolliert. Erfolgt bei einem Signalwechsel an einem Wechslerkanal nach der tolerierten Umschaltzeit kein Signalwechsel am anderen Wechslerkanal, meldet die Baugruppe Diagnose Wechslerfehler.

Die tolerierte Umschaltzeit zwischen den beiden Kanälen ist fest 300 ms.

Wechslergeber belegen immer zwei benachbarte Kanäle: Der Schließerkanal ist entsprechend des Gebertyps auf Kanal 0, 2, 4, 6 einzustellen, der dazu gehörende Öffnerkanal 1, 3, 5, 7 ist jeweils zu deaktivieren.

#### Prinzip der Wechslerdiagnose

Wenn die Digitaleingänge einer Kanalgruppe als "Wechsler" parametriert sind, führt die Baugruppe für diese Kanalgruppe eine Diagnose auf den Gebertyp Wechsler durch.

Ist die Plausibilitätsüberprüfung negativ, dann

- kennzeichnet die Baugruppe den Wertstatus des Schließerkanals als "ungültig" (QI = "0"),
- erzeugt die Baugruppe einen Diagnoseeintrag für den Schließerkanal und
- wird ein Diagnosealarm ausgelöst, wenn die Diagnose Wechslerfehler freigegeben ist.

Nur für den Schließerkanal (Kanäle 0, 2, 4, 6) werden das Digitaleingangssignal und der Wertstatus aktualisiert. Für den Öffnerkanal (Kanäle 1, 3, 5, 7) sind das Digitaleingangssignal auf 0 und der Wertstatus ist "ungültig" (QI = "0"). Dieser Kanal dient nur zur Plausibilitätsprüfung des Sensors.

Beachten Sie folgende Besonderheiten bei der Wechslerdiagnose:

- Wenn Schließer- und Öffnersignal nach 300 ms nicht plausibel sind, wird Wechslerfehler als Diagnose angezeigt.
- Wenn bereits ein Fehler vorliegt (QI = 0, z. B. Drahtbruch), dann führt die Baugruppe keine Diagnose mehr auf Wechslerfehler durch.
- Entsprechend des Typs des Wechslers gibt es unterschiedliche Diagnosemöglichkeiten [\(Abhängigkeiten bei der Projektierung mit GSD-Dateien](#page-32-1) (Seite [32\)](#page-32-1)). Ein Wechslerfehler kann je nach Gebertyp unterschiedliche Ursachen haben.
	- Bei beschalteten Wechslern kann ein Wechslerfehler auch die Folge eines Kurzschlusses sein (Geber nicht defekt, Kurzschluss liegt an).
	- Bei unbeschalteten Wechslern kann ein Wechslerfehler auch die Folge eines Drahtbruchs sein.
	- Sind Drahtbruch oder Kurzschluss zwar beim entsprechenden Gebertyp detektierbar, deren Diagnosefreigaben aber nicht erfolgt, dann wird an Stelle der Drahtbruch- oder Kurzschlussdiagnose die Wechslerfehlerdiagnose angezeigt, sofern diese freigegeben ist.

#### 5.5 Flatterüberwachung

#### Tipp: Datensätze 0 bis 7 und Wechslergeber

Sie können mit den Datensätzen 1, 3, 5 und 7 einen Wechslergeber auf einem geraden Kanal parametrieren (Öffnerkanal).

Mit den Datensätzen 0, 2, 4 und 6 kann der zugehörige Schließerkanal parametriert werden.

Auf einen geraden Wechslerkanal muss ein ungerader deaktivierter Kanal folgen, ansonsten

- erhalten Sie einen Parametrierfehler oder
- die Parametrierung wird abgelehnt und die aktuelle Parametrierung beibehalten.

Abhilfe: Zuerst Datensätze 1, 3, 5 und 7 mit deaktiviert senden und danach die Datensätze 0, 2, 4 und 6 mit Wechslergeber senden.

### <span id="page-26-0"></span>5.5 Flatterüberwachung

#### Beschreibung

Die Flatterüberwachung ist eine leittechnische Funktion für digitale Eingangssignale. Sie erkennt und meldet prozesstechnisch ungewöhnliche Signalverläufe, z. B. eine überhöhte Anzahl von Eingangssignalwechsel zwischen "0" und "1" innerhalb eines überwachten Zeitraumes. Dieser Zeitraum wird "Überwachungsfenster" genannt. Das Auftreten solcher Signalverläufe ist ein Anzeichen für fehlerhafte Geber bzw. für prozesstechnische Instabilitäten.

#### Aktivieren der Flatterüberwachung

Sie aktivieren die Flatterüberwachung, indem Sie eine zulässige Anzahl von Eingangssignalwechsel zwischen "0" und "1" innerhalb des Überwachungsfensters festlegen. Die Anzahl 0 deakiviert die Funktion Flatterüberwachung.

Ein durch die Flatterüberwachung ermittelter Flatterfehler wirkt sich unmittelbar auf den Wertstatus (QI) aus.

#### Ermittlung eines Flatterfehlers

Für jeden Eingangskanal steht ein parametriertes Überwachungsfenster zur Verfügung. Mit dem ersten Signalwechsel des Eingangssignals wird das Überwachungsfenster gestartet. Ändert sich das Eingangssignal innerhalb des Überwachungsfensters öfter als die parametrierte Anzahl Signalwechsel, so wird dies als Flatterfehler erkannt. Wird innerhalb des Überwachungsfensters kein Flatterfehler erkannt, dann wird beim nächsten Signalwechsel das Überwachungsfenster erneut gestartet.

#### Melden eines Flatterfehlers

Wenn ein Flatterfehler auftritt, wird der aktuelle Signalzustand in das Prozessabbild eingetragen und der Wertstatus des Signals auf "ungültig" (QI = 0 gesetzt). Wenn die Diagnose "Flatterfehler" freigegeben ist, wird zusätzlich die Diagnoseinformation "Flatterfehler" eingetragen und ein kommender Diagnosealarm ausgelöst.

Den Wertstatus (QI) und die Diagnoseinformationen können Sie im Anwenderprogramm auswerten und verarbeiten.

#### Rücksetzen eines Flatterfehlers

Wenn innerhalb des dreifachen Überwachungsfensters kein Flattern des Eingangssignals mehr erkannt wurde, wird ein gehender Diagnosealarm ausgelöst. Der Wertzustand des aktuellen Signals im Prozessabbild wird auf "gültig" gesetzt.

#### Hinweis

Eine laufende Flatterüberwachung wird bei einem fehlerhaften Eingangssignal (Wertstatus QI = 0) abgebrochen.

#### Prinzip

Im folgenden Bild ist das Prinzip der Flatterüberwachung noch einmal grafisch veranschaulicht.

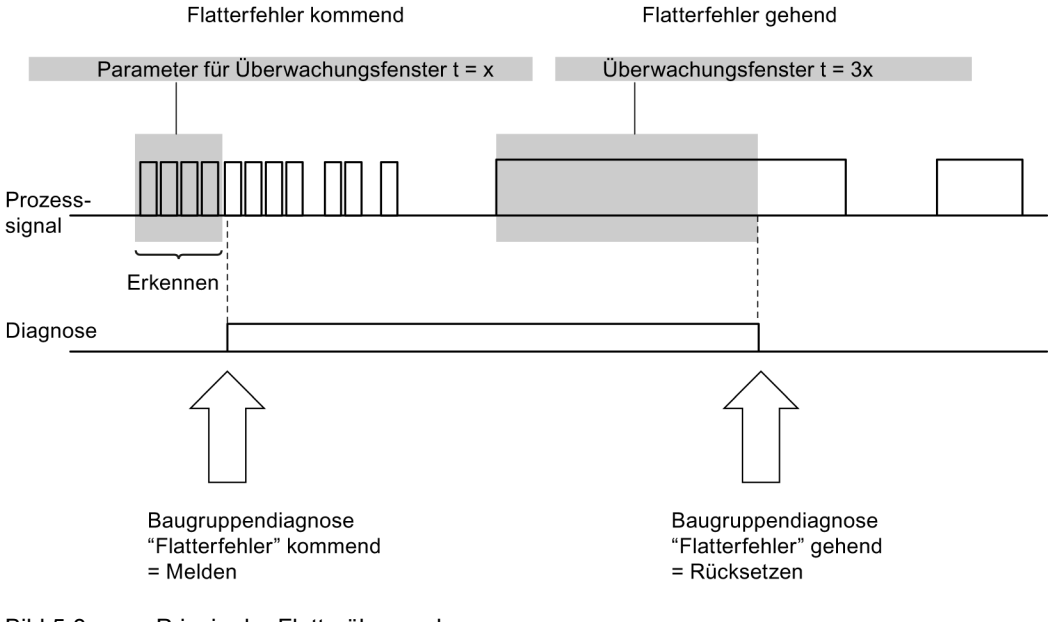

Bild 5-3 Prinzip der Flatterüberwachung

Digitaleingabemodul DI 8xNAMUR HF (6ES7131-6TF00-0CA0) Gerätehandbuch, 02/2014, A5E03894477-01 27 5.5 Flatterüberwachung

### Flatterüberwachung und "Beruhigungszeit" im Flatterfehlerfall

Zieht sich die Überwachungszeit im Fehlerfall, als dreifaches Überwachungsfenster, wieder neu auf, wenn währenddessen das Signal weiter wechselt?

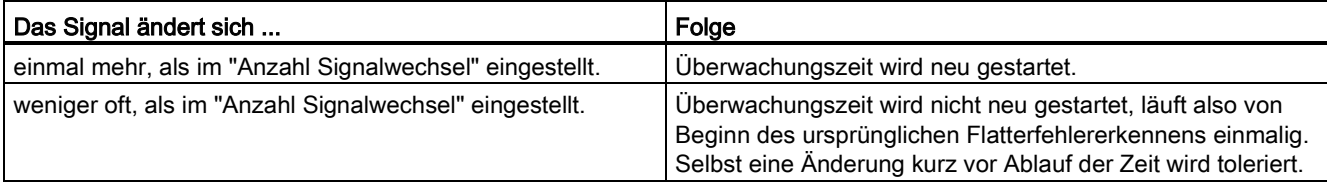

## <span id="page-29-0"></span>Technische Daten 6 auch der Gebeuren 1986 auch der Geschichte Externe 1987 auch der Geschichte Externe 1987 auch der Geschichte Externe 1987 auch der Geschichte Externe 1987 auch der Geschichte Externe 1987 auch der Geschi

## <span id="page-29-1"></span>6.1 Technische Daten

#### Technische Daten des DI 8×NAMUR HF

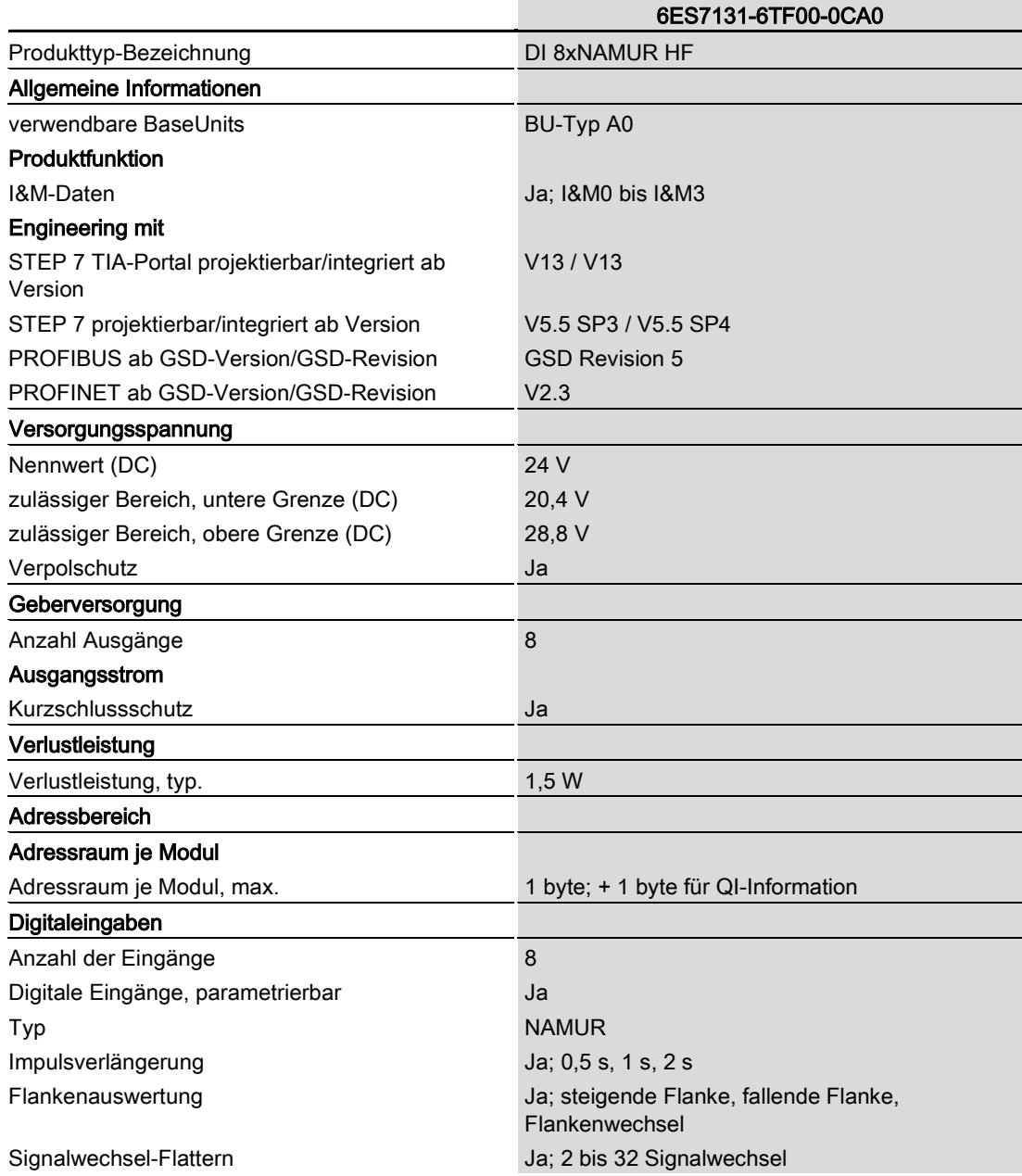

Digitaleingabemodul DI 8xNAMUR HF (6ES7131-6TF00-0CA0) Gerätehandbuch, 02/2014, A5E03894477-01 29 6.1 Technische Daten

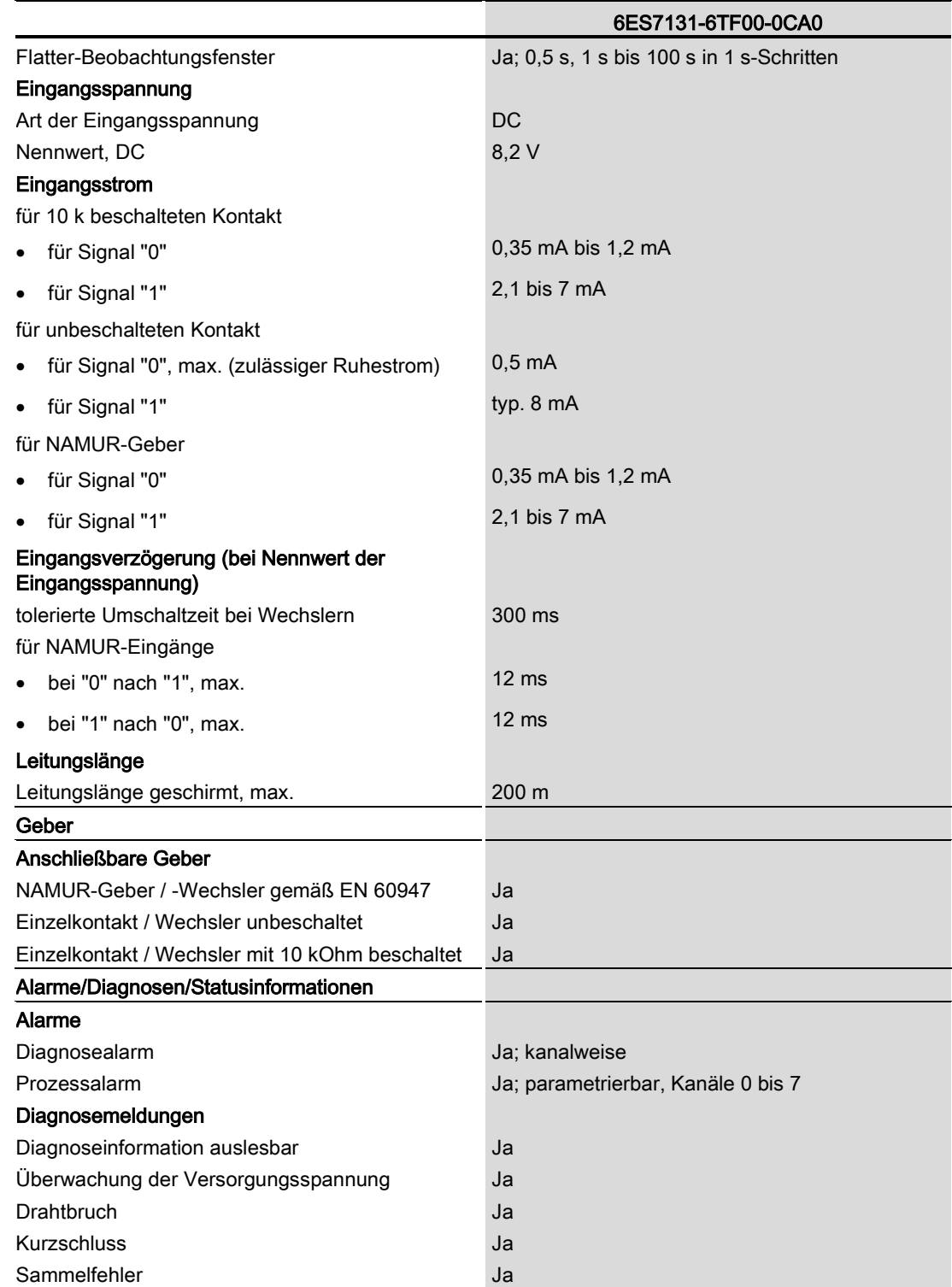

6.1 Technische Daten

![](_page_31_Picture_131.jpeg)

#### NAMUR-Geber und beschaltete Kontakte

Überwachung auf Kurzschluss und Drahtbruch nur für NAMUR-Geber und beschaltete Kontakte. Die Ansprechbereiche der Diagnosen entsprechen der IEC 60947-5-6.

#### Maßbild

Siehe Gerätehandbuch BaseUnits [\(http://support.automation.siemens.com/WW/view/de/58532597/133300\)](http://support.automation.siemens.com/WW/view/de/58532597/133300)

## <span id="page-32-0"></span>Parameterdatensatz Antique and American Antique and American Antique and American Antique and American American<br>Antique antique antique antique antique antique antique antique antique antique antique antique antique antiqu

## <span id="page-32-1"></span>A.1 Abhängigkeiten bei der Projektierung mit GSD-Dateien

Bei der Projektierung des Moduls mit GSD-Datei ist zu beachten, dass die Einstellungen einiger Parameter voneinander abhängig sind, siehe nachfolgenden Tabellen.

#### Projektierung mit PROFINET GSD-Datei

In der Tabelle sind die Diagnosen und deren Abhängigkeiten von den Gebertypen für PROFINET aufgelistet.

![](_page_32_Picture_286.jpeg)

#### Projektierung mit PROFIBUS GSD-Datei

In der Tabelle sind die Diagnosen und deren Abhängigkeiten von den Gebertypen für PROFIBUS aufgelistet.

![](_page_32_Picture_287.jpeg)

Parameterdatensatz

A.2 Parametrierung und Aufbau Parameterdatensatz

### <span id="page-33-0"></span>A.2 Parametrierung und Aufbau Parameterdatensatz

Der Datensatz 128 des Moduls hat einen identischen Aufbau - unabhängig davon, ob Sie das Modul mit PROFIBUS DP oder PROFINET IO projektieren. Mit dem Datensatz 128 können Sie in Ihrem Anwenderprogramm das Modul, unabhängig von Ihrer Projektierung, umparametrieren. So können Sie alle Funktionen des Modules nutzen, auch wenn Sie dieses über PROFIBUS-GSD projektiert haben.

Mit den Datensätzen 0 bis 7 können Sie einzelne Kanäle projektieren.

#### Parametrierung im Anwenderprogramm

Sie haben die Möglichkeit das Modul im RUN umzuparametrieren (z. B. "Diagnosen einschalten" kann im RUN geändert werden).

#### Parameter ändern im RUN

Die Parameter werden mit der Anweisung "WRREC" über den Datensatz 128 oder die Datensätze 0 bis 7 an das Modul übertragen. Dabei werden die mit STEP 7 eingestellten Parameter in der CPU nicht geändert, d. h., nach einem Anlauf sind wieder die mit STEP 7 eingestellten Parameter gültig.

Wenn Sie ein Modul umprojektieren und vor der Umprojektierung Diagnosen anstehen, dann werden diese Diagnosen nicht als "gehend" gemeldet.

#### Ausgangsparameter STATUS

Wenn bei der Übertragung der Parameter mit der Anweisung "WRREC" Fehler auftreten, dann arbeitet das Modul mit der bisherigen Parametrierung weiter. Der Ausgangsparameter STATUS enthält aber einen entsprechenden Fehlercode.

Die Beschreibung der Anweisung "WRREC" und der Fehlercodes finden Sie in der Online-Hilfe von STEP 7.

A.2 Parametrierung und Aufbau Parameterdatensatz

#### Aufbau Datensatz 128 oder Datensätze 0 bis 7

![](_page_34_Figure_3.jpeg)

Bild A-1 Aufbau Datensatz 128 oder Datensätze 0 bis 7

#### Kopfinformation

Das folgende Bild zeigt Ihnen den Aufbau der Kopfinformation.

![](_page_34_Figure_8.jpeg)

A.2 Parametrierung und Aufbau Parameterdatensatz

#### Parameter

Das folgende Bild zeigt Ihnen den Aufbau der Parameter für einen Kanal. Und dieser Aufbau gilt für Kanal 0 bis 7.

![](_page_35_Figure_4.jpeg)

Digitaleingabemodul DI 8xNAMUR HF (6ES7131-6TF00-0CA0) Gerätehandbuch, 02/2014, A5E03894477-01 35 A.2 Parametrierung und Aufbau Parameterdatensatz

![](_page_36_Figure_2.jpeg)

Bild A-3 DS 128 oder DS 0 bis 7: Byte x bis x+5: Aufbau für die Kanäle 0 bis 7

#### Siehe auch

[Parameter](#page-11-1) (Seite [11\)](#page-11-1)